# Step 5 Send commands from IoTHub to Niagara

IoTHub Connector supports cloud to niagara communication via IoTHub C2D messages to control points remotely to do this.

### Send a point action command

1. Go to the Azure IoT Explorer application then in your IoTHub devices then click on the device where you want to send messages. Tehn cloud to device messages.

| <u>Home</u> > btibtest > <u>Dev</u>                      | ices > AHU_01_u0SAYCUHda9VUZ5h5Z7nR > Cloud-to-device message |
|----------------------------------------------------------|---------------------------------------------------------------|
| =                                                        | Send message to device                                        |
| <ul> <li>Device identity</li> <li>Device twin</li> </ul> | Cloud-to-device message 🛈                                     |
| 🖵 Telemetry                                              | Message body O                                                |
| ✓ Direct method                                          |                                                               |
| Cloud-to-device message                                  |                                                               |
| X Module identity                                        | Add timestamp to message body                                 |
| 6 <sup>9</sup> IoT Plug and Play compone                 |                                                               |
|                                                          | 🕣 Add custom property 🛛 🖶 Add system property 🗸 🍈 Delete      |
|                                                          | Key Value                                                     |
|                                                          |                                                               |
|                                                          |                                                               |

- 2. By default we use this message template for **POINT\_ACTION** command. by you can use any format that meat your needs. check the connector advanced settings.
  - a. This is the default command template.

b. This is the default connector point action command configuration.

| Commands Policy    | Single Point Command 🗸                |
|--------------------|---------------------------------------|
| Message Type       | <pre>{json('type')}</pre>             |
| Command Set Object | <pre>{json('').escape}</pre>          |
| Command Device Id  | <pre>{json('deviceId')}</pre>         |
| Command Point Id   | <pre>{json('pointId')}</pre>          |
| Command Action     | <pre>{json('payload.action')}</pre>   |
| Command Value      | <pre>{json('payload.value')}</pre>    |
| Command Duration   | <pre>{json('payload.duration')}</pre> |

3. On the left chose Cloud To Device Message.

| <u>Home</u> > btibtest > <u>Dev</u>                   | ices > AHU_01_u0SAYCUHda9VUZ5h5Z7nR > Cloud-to                                                                        |
|-------------------------------------------------------|----------------------------------------------------------------------------------------------------|
| ≡                                                     | ☑ Send message to device                                                                                              |
| Device identity                                       |                                                                                                    |
| 클 Device twin                                         | Cloud-to-device message ①                                                                                             |
| ☐ Telemetry                                           | Message body ①                                                                                                    |
| > Direct method                                       | "type": "POINT_ACTION",<br>"deviceId": "AHU_01_u0SAYCUHda9VUZ5h5Z7nR",<br>"deviceId": "AHU_01_u0SAYCUHda9VUZ5h5Z7nR", |
| ☑ Cloud-to-device message                             | "pointld": "Setpoint_v0SAYCUEtoUyS3P0df5kd",<br>"payload": {<br>                                                      |
| 🛠 Module identity                                     | Add timestamp to message body                                                                                         |
| $\mathcal{S}^{\mathcal{T}}$ loT Plug and Play compone | ∧ Properties ①                                                                                                    |

Then hit Send Message.
 On the niagara you should see the point value applied successfuly.

|                                                           |   | Property Sheet      |                                              |
|-----------------------------------------------------------|---|---------------------|----------------------------------------------|
| Network                                                   | - | 🔘 Setpoint (Numeric | :Writable)                                   |
| <ul> <li>Discharge air temp</li> </ul>                    |   | Facets              | units=null,precision=1,min=-inf,max=+inf 📎 🕓 |
| Return air flow sensor                                    |   | Proxy Ext           | null                                         |
| Discharge air flow                                        |   |                     | <pre>1111.0 {ok} @ def - {null}</pre>        |
| <ul> <li>W Humidity setpoint</li> <li>Setpoint</li> </ul> | _ | — In2               | - {null}                                     |
| Proxy Ext                                                 | _ | In3                 | - {null}<br>- {null}                         |
| InfoSource                                                |   | — In5               | - {null}                                     |
| <ul> <li>Return fan command</li> </ul>                    |   | <b>—</b> In6        | - {null}                                     |
| -                                                         |   | — In7               | - {null}                                     |

6. And the new value sent to the cloud.

## Send a send history command

You can pull historical value for any point that has a history associated by sending a SEND\_HISTORY command.

1. Add a history. extension to the point.

\_

|                  | activeBAS/Setpoint        |             |        |        |
|------------------|---------------------------|-------------|--------|--------|
|                  | Timestamp                 | Trend Flags | Status | Value  |
| Setpoint         | 19-Oct-20 1:55:00 PM CEST | {start}     | {ok}   | 1111.0 |
|                  | 19-Oct-20 1:55:10 PM CEST | 0           | {ok}   | 1111.0 |
| Proxy Ext        | 19-Oct-20 1:55:20 PM CEST | 0           | {ok}   | 1111.0 |
| InfoSource       | 19-Oct-20 1:55:30 PM CEST | 0           | {ok}   | 1111.0 |
| Milliosource     | 19-Oct-20 1:55:40 PM CEST | 0           | {ok}   | 1111.0 |
| A IoTHubPointExt | 19-Oct-20 1:55:50 PM CEST | 0           | {ok}   | 1111.0 |
|                  | 19-Oct-20 1:56:00 PM CEST | 0           | {ok}   | 1111.0 |
| NumericInterval  |                           |             |        |        |

2. Go to the portal and send the command to the device.

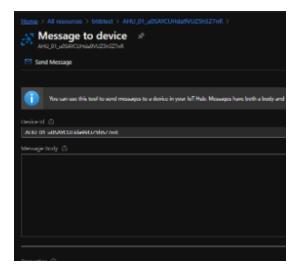

- 3. By default we use this message template for send history command. by you can use any format that meat your needs. check the connector advanced settings.
  - a. This is the default command template.

```
{
    "type": "SEND_HISTORY",
    "deviceId": "AHU_01_u0SAYCUHda9VUZ5h5Z7nR",
    "pointId": "Setpoint_v0SAYCUEtoUyS3P0df5kd",
    "payload": {
            "startDate": "2020-10-19T13:15:55.011+02:00",
                "endDate": "2020-10-19T14:15:55.011+02:00"
    }
}
```

b. This is the default connector send history command configuration.

| Commands Policy    | Single Point Command 👻                 |    |
|--------------------|----------------------------------------|----|
| 🗎 Message Type     | {json('type')}                         | () |
| Command Set Object | <pre>{json('').escape}</pre>           | () |
| Command Device Id  | <pre>{json('deviceId')}</pre>          | 0  |
| Command Point Id   | <pre>{json('pointId')}</pre>           | 0  |
| Command Action     | <pre>{json('payload.action')}</pre>    | 0  |
| Command Value      | <pre>{json('payload.value')}</pre>     | 1  |
| Command Duration   | <pre>{json('payload.duration')}</pre>  | 1  |
| 📔 Start Date       | <pre>{json('payload.startDate')}</pre> | 0  |
| 📔 End Date         | <pre>{json('payload.endDate')}</pre>   | 0  |
| Delta              | <pre>{json('payload.delta')}</pre>     | 0  |
| 📔 Roll Up          | <pre>{json('payload.rollup')}</pre>    | 0  |
|                    |                                        |    |

4. And you should see the messages being sent.

| <u>Home</u> > btibtest > <u>Devi</u>        | ces > AHU_01_u0SAYCUHda9VUZ5h5Z7nR > Telemetry                                                                                                    |
|---------------------------------------------|----------------------------------------------------------------------------------------------------|
| =                                           | Stop 🗌 Show system properties 📋 Clear events {} Simulation device                                                                                                    |
| Device identity Device twin                 | Telemetry <sup>©</sup>                                                                                                    |
| 🖵 Telemetry                                 | Consumer group O \$Default                                                                                                    |
| > Direct method                             | Use built-in event hub<br>Yes                                                                                                    |
| Cloud-to-device message                     | C Receiving events                                                                                                    |
| Module identity 𝒞 IoT Plug and Play compone | <pre>21750 PM 10/19/2020 {     "body": {         "startTimestamp": "2020-10-15T14:15:50.308+02:00",         "endTimestamp": "2020-10-15T14:15:50.308+02:00",         "endTimestamp": "05BNCUREAGYDITH627AR",         "trendTimes": 205BNCUREAGYDITH627AR",         "trendTimes": 205BNCUREAGYSIP0df5kd",         "status: "(0k)",         "status: "(0k)",</pre> |

To change the message format check the connector advanced setting then history message template

| 🗎 History Message Variables | S(startTimestamp)<br>S(endTimestamp)<br>S(pointId)<br>S(deviceId)<br>S(status)<br>S(value)<br>S(trendsFlags)<br>S(count)<br>S(min)<br>S(max)<br>S(max)<br>S(avg)<br>S(sum)                                                                                                    |
|-----------------------------|----------------------------------------------------------------------------------------------------|
| 📔 History Message Template  | <pre>{     "startTimestamp": "\$(startTimestamp)",     "endTimestamp": "\$(endTimestamp)",     "deviceId": "\$(deviceId)",     "pointId": "\$(pointId)",     "trendsFlags": "\$(trendsFlags)",     "status": "\$(status)",     "value": \$(value),     "count": \$(count),     "min": \$(min).     "</pre> |

#### Send ack alarm command

You can ack alarms by sending an ACK\_ALARM command to any alarm recipient device.

- 1. By default we use this message template for ack alarm command. by you can use any format that meat your needs. check the connector advanced settings.
  - a. This is the default command template.

b. This is the default connector send history command configuration.

|              | "min": \$(min),                   | * |
|--------------|-----------------------------------|---|
| 📔 Alarm Uuid | <pre>{json('payload.uuid')}</pre> |   |

2. Go the alarms console and pick an unacked alarm id.

| Alarm History                |              |           |                                                                       |      |
|------------------------------|--------------|-----------|-----------------------------------------------------------------------|------|
| Timestamp                    | Source State | Ack State | Source                                                                | Alar |
| 🜲 19-Oct-20 10:35:36 AM CEST | Offnormal    | Unacked   | ${\it slot:/tesFlex9/points/iotCoreGoogle/GoogleIoTCorePointTestExt}$ | Defa |
| 🜲 19-Oct-20 10:35:36 AM CEST | Alarm Rec    |           | · · · · · · · · · · · · · · · · · · ·                                 |      |
| 🜲 19-Oct-20 10:35:36 AM CEST | Alaritikee   | oru       |                                                                       |      |
| 🜲 19-Oct-20 10:35:10 AM CEST | Timestamp    | 19        | 9-Oct-20 10:35:36 AM CEST                                             |      |
| 19-Oct-20 10:35:10 AM CEST   | Uuid         | 85        | 5alfe08-4568-428c-ael0-e4d35f86ldc3                                   |      |
| 19-Oct-20 10:35:10 AM CEST   | Source Sta   | te Of     | ffnormal                                                              |      |
| 19-001-20 10:55:10 AM CEST   | Ack State    | Ur        | hacked                                                                |      |
| 🜲 19-Oct-20 10:35:09 AM CEST | Ack Requir   | ed ti     | rue                                                                   |      |

3. Go to device and send the command.

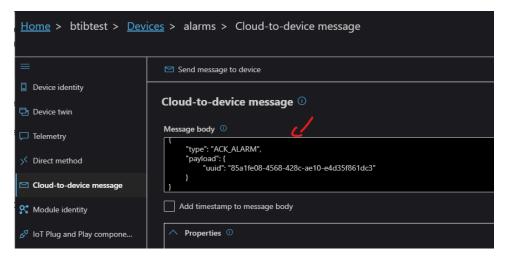

4. Go back to the console and you should see that the alarm has been acked.

| Today                  |                                                       |              |                            |                                                                       |               |  |
|------------------------|-------------------------------------------------------|--------------|----------------------------|-----------------------------------------------------------------------|---------------|--|
| Alarm History          |                                                       |              |                            |                                                                       |               |  |
| Timestamp              |                                                       | Source State | Ack State                  | Source                                                                | Alarm Class   |  |
| 🌲 19-Oct-20 10:35:36 A | M CEST                                                | Offnormal    | Acked                      | ${\it slot:/tesFlex9/points/iotCoreGoogle/GoogleIoTCorePointTestExt}$ | Default Aları |  |
| 🜲 19-Oct-20 10:35:36 A |                                                       |              | Unacked                    | slot:/tesFlex8/points/iotCoreGoogle/GoogleIoTCorePointTestExt         | Default Alar  |  |
| 🌲 19-Oct-20 10:35:3{   | 4 Alarn                                               | n Record     |                            |                                                                       |               |  |
| A 19-Oct-20 10:35:10   | _                                                     |              |                            |                                                                       |               |  |
|                        |                                                       |              | 19-Oct-20 10:35:36 AM CEST |                                                                       |               |  |
| 鼻 19-Oct-20 10:35:1(   | -2010:35:10 Uuid 85alfe08-4568-428c-ae10-e4d35f861dc3 |              |                            |                                                                       |               |  |
| 🜲 19-Oct-20 10:35:1(   | Sourc                                                 | e State (    | Offnormal                  |                                                                       |               |  |

## Next Step

Step 6 Consume Data from IoTHub in Azure